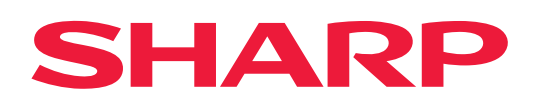

# **AirPrint-veiledning**

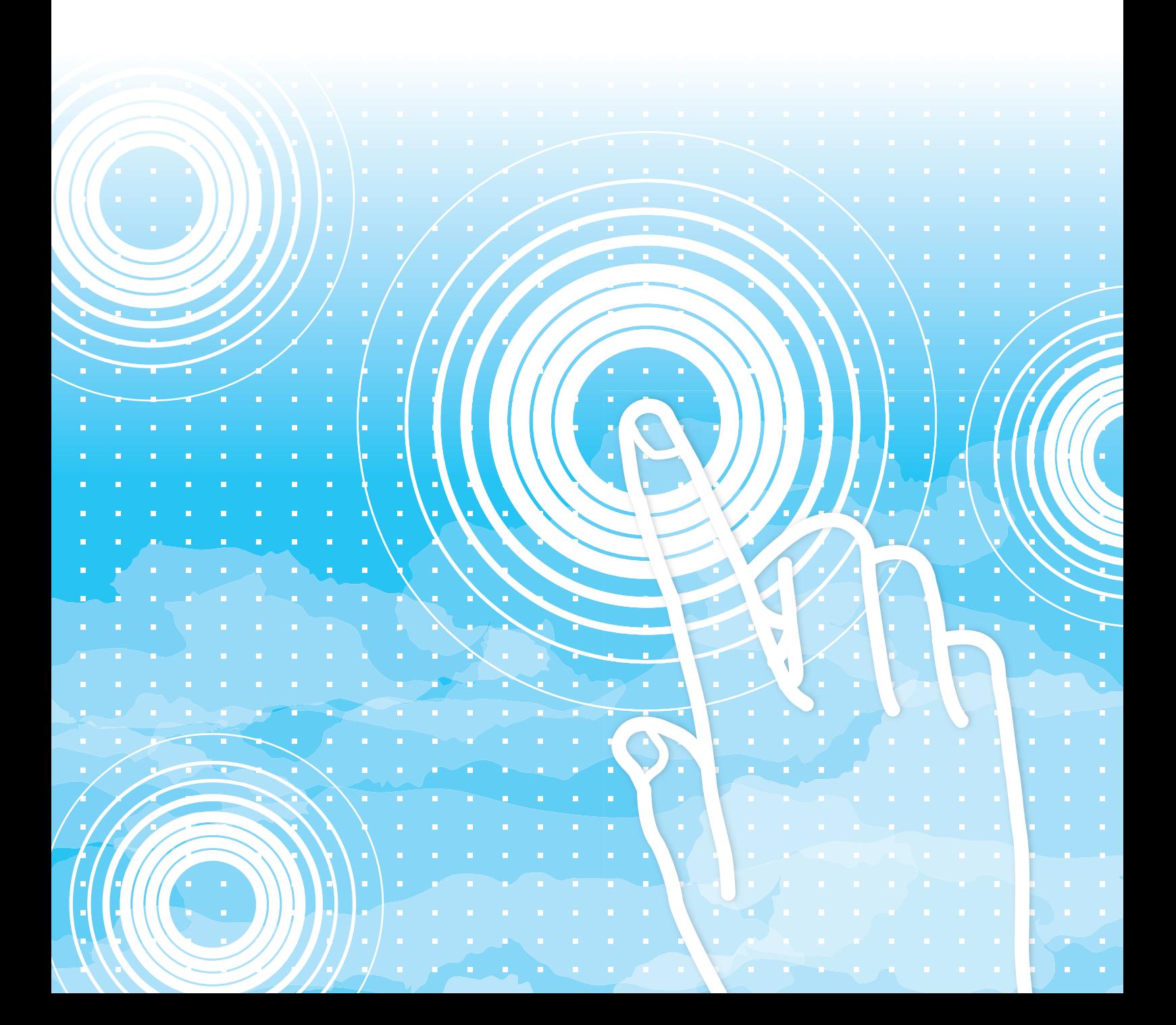

## **INNHOLDSFORTEGNELSE**

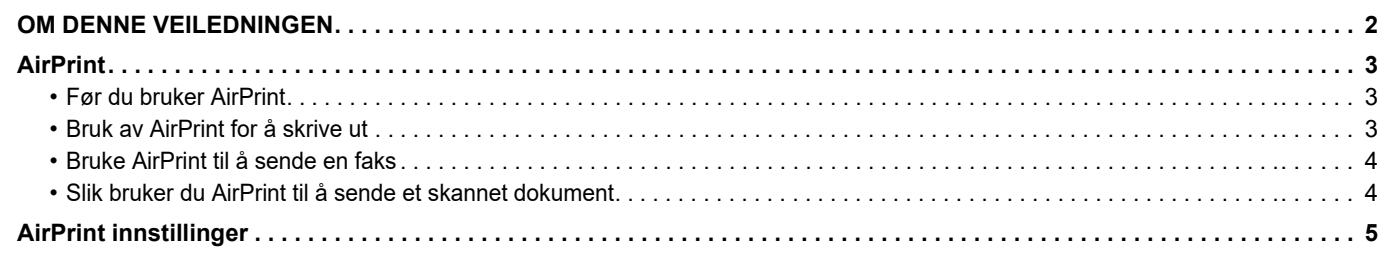

## <span id="page-1-0"></span>**OM DENNE VEILEDNINGEN**

Denne veiledningen forklarer hvordan du bruker AirPrint.

### **Vær oppmerksom på følgende**

- Når "xx-xxxxx" vises i denne veiledningen, skal "xx-xxxxx" erstattes med navnet på din modell.
- Denne veiledningen inneholder ikke detaljerte forklaringer av maskinens funksjoner. Gå til brukerhåndboken hvis du ønsker detaljert informasjon om navnene og funksjonene som omtales i denne veiledningen.
- Innholdet i denne håndboken er generelle beskrivelser av produktene, inkludert andre modeller. Denne håndboken inkluderer derfor beskrivelser av funksjoner som ikke er tilgjengelige for din modell.
- Det er lagt mye omhu ned i utarbeidelsen av denne håndboken. Hvis du har kommentarer eller spørsmål om håndboken, er du velkommen til å kontakte forhandleren eller den nærmeste godkjente servicerepresentanten.
- Dette produktet har gjennomgått strenge prosedyrer for kvalitetskontroll og inspeksjon. Hvis det mot formodning skulle oppstå feil eller problemer, kan du kontakte forhandleren eller den nærmeste godkjente servicerepresentanten.
- Bortsett fra i omstendigheter som er dekket av lov, er ikke SHARP ansvarlig for svikt som oppstår under bruk av produktet eller dets tilleggsfunksjoner, svikt som skyldes feil betjening av produktet og dets tilleggsfunksjoner, eller andre typer feil, inkludert enhver skade som oppstår på grunn av vanlig slitasje på produktet.

### **Advarsel**

- Reproduksjon, tilpasning eller oversettelse av innholdet i håndboken uten forutgående skriftlig tillatelse er forbudt, med unntak av det som er tillatt i henhold til lover om opphavsrett.
- Informasjonen i denne håndboken kan endres uten videre varsel.

### **Illustrasjoner, betjeningspanel, berøringspanel og nettsider i denne veiledningen**

De ytre utstyrsenhetene er som regel tilleggsutstyr, men enkelte modeller inkluderer imidlertid ytre utstyrsenheter som standard utstyr. For noen funksjoner og prosedyrer forutsetter forklaringene at også andre innretninger enn de ovennevnte er installert. Avhengig av innholdet, og avhengig av modellen og de ytre utstyrsenhetene som er installert, kan det hende at denne funksjonen ikke kan brukes. Gå til brukerhåndboken for mer informasjon.

Denne håndboken refererer til faksfunksjonen og Internett-faksfunksjonen. Vær imidlertid oppmerksom på at faksfunksjonen og Internett-faksfunksjonen ikke er tilgjengelig i enkelte land og regioner, samt for enkelte modeller.

- Skjermbildene, meldingene og tastenavnene som vises i håndboken, kan være ulike dem som vises på den faktiske maskinen. Dette skyldes produktforbedringer og modifikasjoner.
- Berøringspanelet, illustrasjoner og innstillingsskjermbilder i denne håndboken er kun for referanse, og kan variere avhengig av modell, installert tilbehør, innstillinger endret fra standard, og land eller region.
- Detaljer om systeminnstillingene samt innstillingsmetodene kan variere avhengig av modellen.
- Denne håndboken forutsetter at en fullfargemaskin brukes. Noen av forklaringene vil ikke gjelde for en svart-hvitt-maskin.

## <span id="page-2-0"></span>**AirPrint**

Data kan velges fra applikasjoner som støtter AirPrint, og de kan deretter skrives ut via maskinen, sendes som en faks eller skannes.

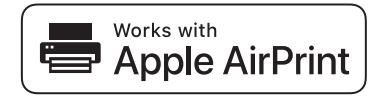

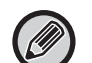

• Vær oppmerksom på at brukerstøttedetaljene varierer mellom macOS (Mac) og iOS (iPhone/iPad).

- macOS (Mac)
	- Utskrift/faksing/sending fra macOS er tilgjengelig ved hjelp av AirPrint-støtte på maskinen.
- iOS (iPhone/iPad)
- Utskrift bare fra iOS er tilgjengelig ved hjelp av AirPrint-støtte på maskinen.
- Avhengig av modellen kan PS-ekspansjonssett kreves for å kunne bruke AirPrint.

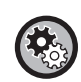

**Slik aktiverer du AirPrint** 

I "Innstillinger (administrator)" velger du [Systeminnstillinger] → [Nettverks- innstillinger] → [Innstillinger for eksterne skrivertjenester]  $\rightarrow$  [AirPrint innstillinger].

► [AirPrint innstillinger \(side 5\)](#page-4-0)

### <span id="page-2-1"></span>**Før du bruker AirPrint**

Informasjon om maskinen må registreres i enheten din før du kan bruke AirPrint på macOS. Avanserte innstillinger er ikke nødvendige for å bruke AirPrint på iOS.

Aktiver AirPrint, både i maskinens innstillinger og på enheten.

- **(1) Klikk på [Skrivere og skannere] ([Utskrift og skanning]) i Systemvalg.**
- **(2) Klikk på [+]-knappen.**
- **(3) Velg maskinens navn i listen, velg [AirPrint] ([Secure AirPrint]) fra driverne og klikk på [Legg til].** Oppsettet starter, og maskinen kan brukes med AirPrint.

### <span id="page-2-2"></span>**Bruk av AirPrint for å skrive ut**

Prosedyren for utskrift avhenger av applikasjonen. Prosedyren for utskrift av en nettside som vises i iOS-versjonen av Safari, forklares nedenfor som et eksempel.

**(1) Åpne siden du vil skrive ut, i Safari.**

Bruk kommandoene i Safari til å åpne siden du vil skrive ut.

- **(2)** Trykk på  $\overline{11}$ .
- **(3) Trykk på [Skriv ut].**

Menyen vises. Trykk på [Skriv ut].

**(4) Velg skriveren.**

AirPrint-kompatible skrivere i samme nettverk som enheten, vises. Velg maskinen.

#### **(5) Velg utskriftsinnstillinger, og trykk på [Skriv ut].**

Angi antall kopier og andre innstillinger etter behov, og trykk på [Skriv ut].

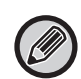

- Når du sender utskriftsjobben med en PIN-kode fra enheten, lagres utskriftsjobben i hovedmappen for dokumentarkivering.
- Skjermen som vises varierer, avhengig av operativsystemet.
- Funksjonene som kan brukes ved utskrift med AirPrint, varierer avhengig av operativsystemet og applikasjonen.
- Hvis du vil skrive ut med AirPrint mens maskinens funksjon for brukerautentisering brukes, aktiverer du [Aktiver IPP-godkjenningsunntak for skriverdriver] i "Innstillinger (Administrator)" → [Systeminnstillinger] → [Autentiserings-innstillinger] → [Standard- Innstillinger].
- For å skrive ut i farger må du endre rettighetene for "Annen bruker" til en rettighet som tillater fargeutskrifter.

### <span id="page-3-1"></span>**Bruke AirPrint til å sende en faks**

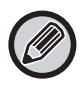

Det kan hende at faksfunksjonen ikke er tilgjengelig, avhengig av land, region eller modell.

Du kan sende en fil opprettet i en AirPrint-kompatibel applikasjon med faks via maskinen. Prosedyren for sending avhenger av applikasjonen.

Se brukerhåndboken for applikasjonen for informasjon om hvordan du sender en fil med faks. Prosedyren for overføringer i macOS forklares som et eksempel.

- **(1) Åpne filen du vil sende.**
- **(2) Velg [Skriv ut] fra [Fil] i applikasjonen.**
- **(3) Velg maskinen faksen i [Skiver].**
- **(4) Angi faksnummeret i adressen. Når du har valgt innstillinger, klikker du på [Faks].** Faksoverføringen starter.

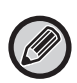

- For bruk ved sending av fax, er en utvidelsespakke for faks nødvendig.
- AirPrint kan brukes til å sende faks, selv når [Deaktivere PC-Faks overføring] er aktivert.
- Faksjobber som sendes med AirPrint behandles på samme måte som jobber som er sendt igjen i Dokumentarkivering.
- Vil du sende en faks med AirPrint mens maskinens brukerautentisering brukes, må du aktivere [Aktiver IPP-godkjenningsunntak for skriverdriver] i "Innstillinger" (Administrator) → [Systeminnstillinger] → [Autentiserings-innstillinger] → [Standard- Innstillinger].

### <span id="page-3-0"></span>**Slik bruker du AirPrint til å sende et skannet dokument**

Du kan skanne et dokument på maskinen med en AirPrint-kompatibel applikasjon, og sende det skannede dokumentet til en enhet.

Prosedyren for sending avhenger av applikasjonen.

Se håndboken for informasjon om hvordan du sender et skannet dokument. Fremgangsmåten for å skanne i macOS forklares her, som et eksempel.

- **(1) Plasser originalen.**
- **(2) Klikk på [Skrivere og skannere] ([Utskrift og skanning]) i Systemvalg.**
- **(3) Velg maskinen fra "Skriver"-listen, klikk på [Skanne],og deretter på [Åpne skanner].**
- **(4) Når du har valgt innstillinger, klikker du på [Skanne].**

Skanningen starter.

• For å kunne sende et dokument med AirPrint må maskinen ha en av følgende statuser:

• Påloggingsskjermen vises, hovedskjermen vises, skjermen for justering av lysstyrken vises, visningsspråk stilles inn, hovedskjermen redigeres, egendefinert visningsmønster stilles inn, visningsmønster stilles inn, startskjermens farge endres, administratorpassordet angis for redigering av hovedskjermen / innstilling for egendefinert visningsmønster / endring av startskjermens tekstfarge, påloggingsnavn/passord angis, tall angis for autentisering med tall, bruker for pålogging velges, autentiseringsdestinasjon velges.

• Når maskinens brukerautentisering brukes, behandles et bilde skannet med AirPrint som en ugyldig brukerjobb.

## <span id="page-4-0"></span>**AirPrint innstillinger**

Still dette alternativet til å bruke AirPrint.

I "Innstillinger (administrator)" velger du [Systeminnstillinger] → [Nettverks- innstillinger] → [Innstillinger for eksterne skrivertjenester]  $\rightarrow$  [AirPrint innstillinger].

### **AirPrint (Utskrift), AirPrint (Skanning), AirPrint (Sende faks)**

Velg disse innstillingene for å bruke AirPrint-funksjonene.

### **mDNS**

Aktiver eller deaktiver mDNS. Når mDNS er deaktivert, vises ikke maskinen i listen over skrivere når AirPrint brukes til utskrift.

```
Denne innstillingen er knyttet til [Systeminnstillinger] → [Nettverks- innstillinger] → [Tjeneste Oppsett] →
[mDNS-innstillinger] → [mDNS] i "Innstillinger (administrator)".
```
### **IPP**

Spesifiser om IPP-porten på maskinen er aktivert eller ikke. Denne innstillingen er knyttet til [Systeminnstillinger] →  $[Skkerhets-$  innstillinger $] \rightarrow [Portkontroll] \rightarrow [IPP]$  i "Innstillinger (administrator)".

#### **IPP-SSL**

Spesifiser om IPP-SSL-porten på maskinen er aktivert eller ikke. Denne innstillingen er knyttet til [Systeminnstillinger] → [Sikkerhets- innstillinger] → [Portkontroll] → [IPP-SSL] i "Innstillinger (administrator)".

### **Service-navn**

Angi navnet på skriveren som vises i applikasjonen når AirPrint brukes. Denne innstillingen er knyttet til [Systeminnstillinger] → [Nettverks- innstillinger] → [Tjeneste Oppsett] → [mDNS-innstillinger] → [Service-navn] i "Innstillinger (administrator)".

### **Maskinplassering**

Angi plasseringsinformasjonen for maskininstallasjon som sendes til applikasjonen når AirPrint brukes. Denne innstillingen er knyttet til maskininformasjonssiden i Innstillingsmodus.

### **geo URI (RFC 5870)**

Angi maskinens geografiske plassering. Angi plasseringsinformasjonen i formatet som spesifiseres av den geografiske URI-standarden.

#### **Standard brukernavn for brukerautentisering**

Hvis brukerautentisering er aktivert på multifunksjonsmaskinen, angir du brukernavn for enheten.

### **Enhetsstatus, Fastvareversjon, SSL-innstillinger, Administrasjon av sertifikat, Brukerliste**

Klikk på hvert av elementene for å gå til innstillingene for Enhetsstatus, Fastvareversjon, Innstilling av SSL, Administrasjon av sertifikat og Brukerliste.

AirPrint og AirPrint-logoen er varemerker for Apple Inc.

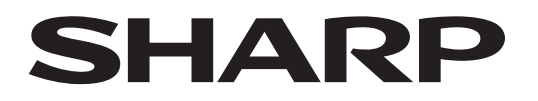

**SHARP CORPORATION** 

Version 01a /airprint\_a30-01a\_no